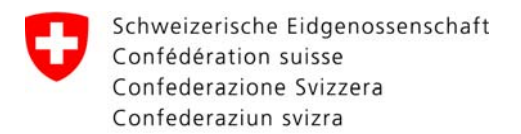

Eidgenössisches Justiz- und Polizeidepartement EJPD **Bundesamt für Justiz BJ**Fachbereich Rechtsinformatik

# **Projekt InfraJus / Open eGov 2011**

#### **Einführungsarbeiten / Verbreitung Arbeitsprogramm Weiterentwicklung**

29. März 2011

# **Einführung / Verbreitung**

- • Open eGov Web-Seite www.openegov.ch als wichtigstes Instrument:
	- •Blaues Open eGov – statische Information 3-sprachig
	- $\bullet$  Grünes Open eGov Wiki – dynamische Detailebene 1-3 sprachig je nach Adressatenkreis.
- •Aktive Promotion über Events und Präsentation
- •Gewinnen von Software-Lieferanten und Verwaltungen
- • Ziel der Open eGov Services und Komponenten: Für Anwender/innen in der Verwaltung, Anwaltschaft und Notariat, Bürger/innen, Unternehmen möglichst einheitlich und damit überall gleich bedienbar. Stimulierung in Richtung des praktischen Einsatzes und damit Stimulierung der elektronischen Geschäftsabwicklung mit

Behörden.

#### **Module zur GEVER Integration**

- $\bullet$  **Heute Mail-ähnlicher Verkehr, meist interne Weiterverteilung der Eingänge via Mail, Ausgänge durch Sachbearbeiter via Mail, ebenfalls Mail-ähnlich.**
- $\bullet$  **Ziele 2011**
	- $\bullet$  **Eingänge und zugehörige Ausgänge, deren Quittungen und erneute Eingänge zum gleichen Dossier sollen über Nummern verkettet werden und ins Dossier abgelegt werden.**
	- $\bullet$  **Eingangs-Mail-Boxen (Eingänge, Quittungen von Versänden) sollen über GEVER Importer direkt mit GEVER Systemen ausgelesen werden können, Eröffnung/Zuordnung-Ablage in korrektes Dossier, Zuweisung an Sachbearbeiter via GEVER.**
	- $\bullet$ **Signieren und Versand-Zustellung direkt aus dem GEVER.**

Schweizerische Eidgenossenschaft Confédération suisse Confederazione Svizzera Confederaziun svizra

Eidgenössisches Justiz- und Polizeidepartement EJPD **Bundesamt für Justiz BJ**Fachbereich Rechtsinformatik

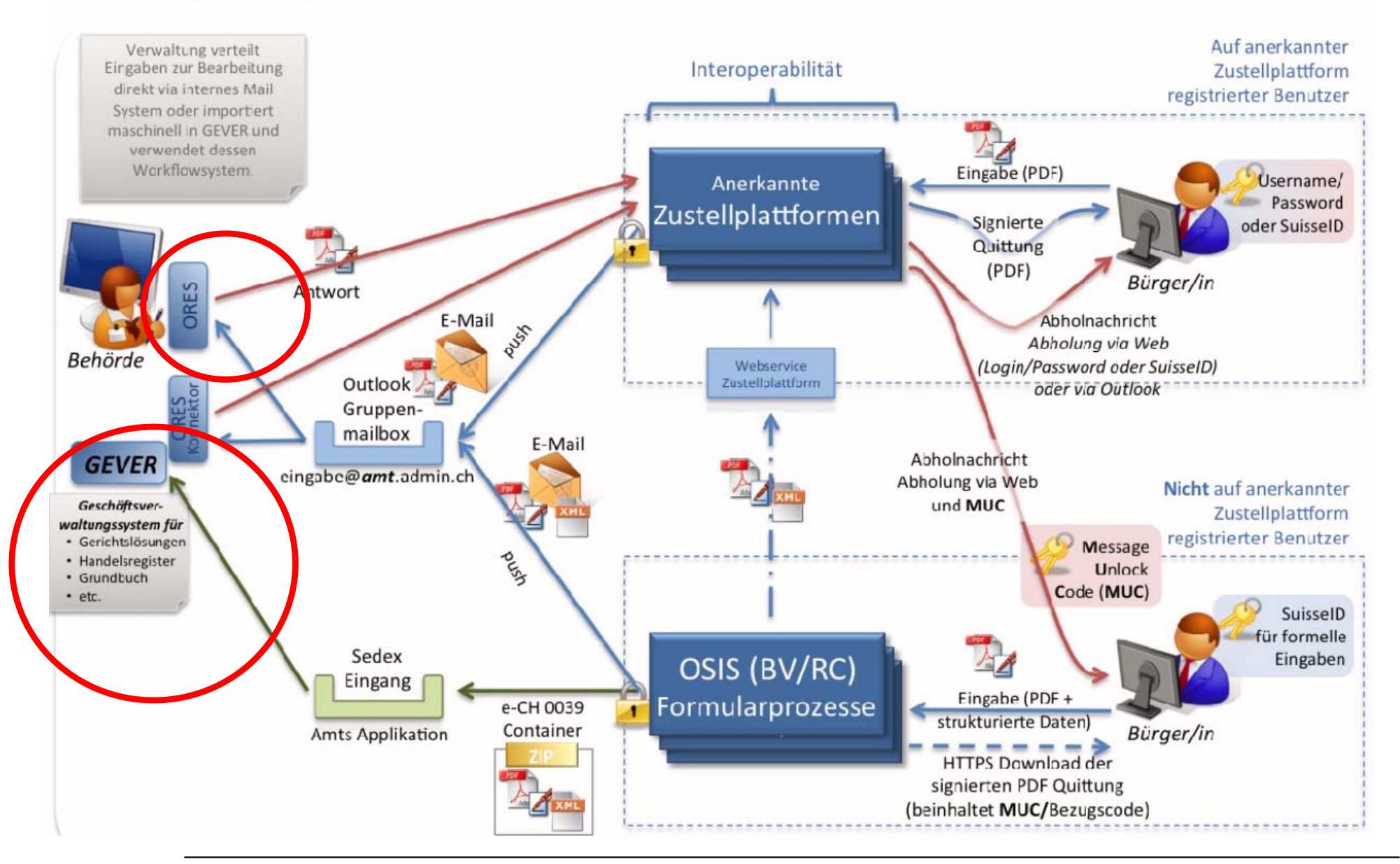

## **Module zur GEVER Integration II**

- $\bullet$  **ORES – Open eGov Responder Versandclient der mit den entsprechenden Web-Services der Zustellplattformen (implementiert IncaMail und PrivaSphere) interagiert (erste Version verfügbar), liest direkt OSIS-BV Eingänge aus und adressiert den Ausgang damit richtig.**
- • **ORES – Versandclient kann als Add-on zu LocalSigner verwendet werden.**
- • **ORES – Versandlibrary kann in GEVER Integriert werden (erste Version verfügbar).**
- $\bullet$  **LocalSigner – Signaturlibrary kann in GEVER integriert werden (seit längerem vorhanden, verfügbar)**
- $\bullet$  **GEVER Importer für Eingänge OSIS(-BV) Eingabeplattform für 2. Semester geplant**
- **Ziel Ende 2011:**

**Beim Bund kann unter Verwendung von OSIS-BV als Eingangsplattform und PrivaSphere als Zustellplattform voll aus dem GEVER heraus empfangen, bearbeitet und sicher/nachvollziehbar zugestellt werden. Natürlich können auch kantonale Behörden / bzw. deren GEVER-Systeme diese Funktionen nutzen bzw. analog integrieren.** 

Schweizerische Eidgenossenschaft Confédération suisse Confederazione Svizzera Confederaziun svizra

Eidgenössisches Justiz- und Polizeidepartement EJPD **Bundesamt für Justiz BJ**Fachbereich Rechtsinformatik

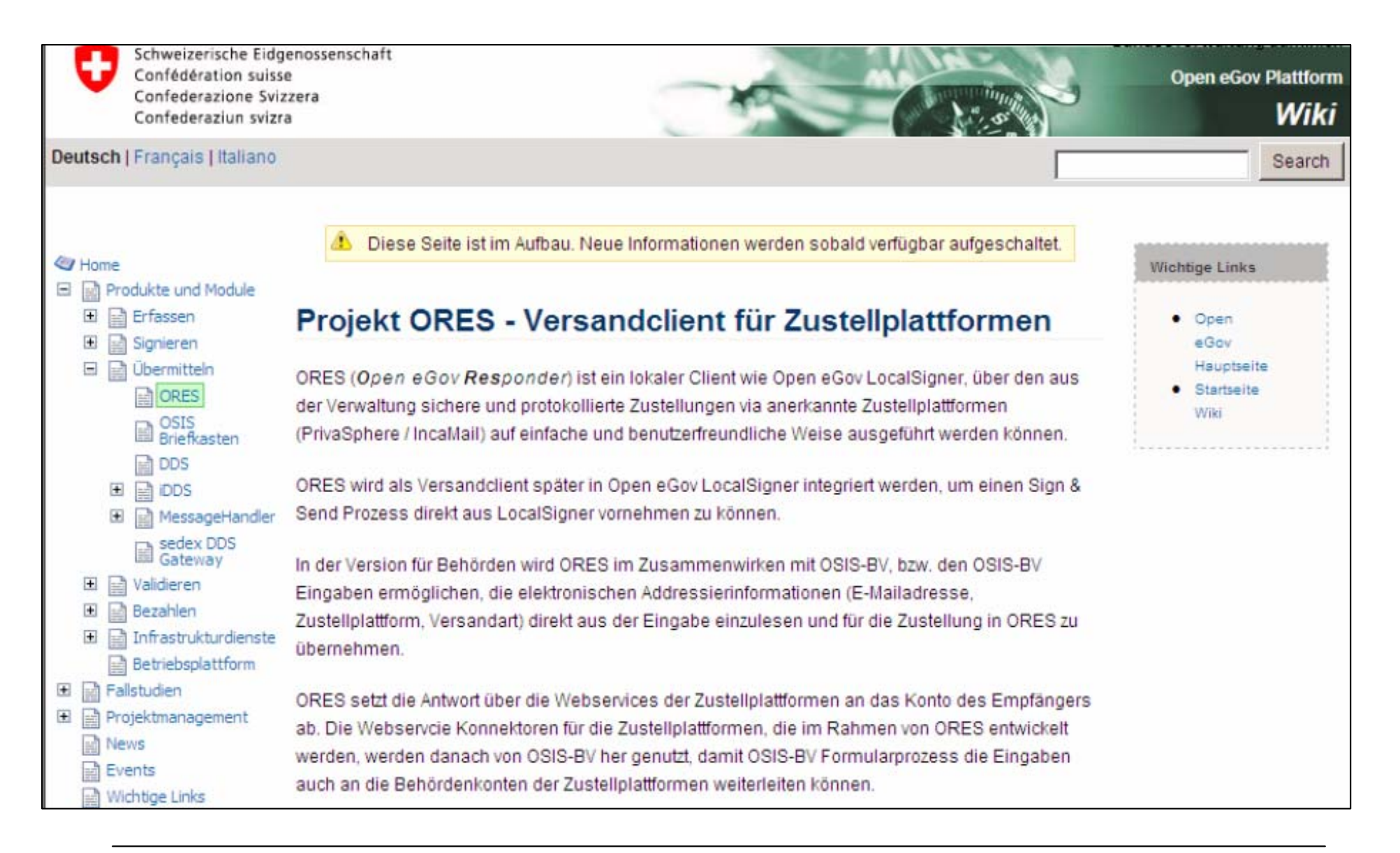

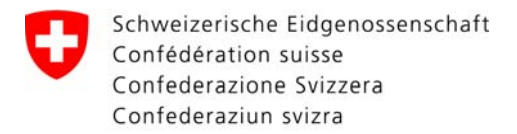

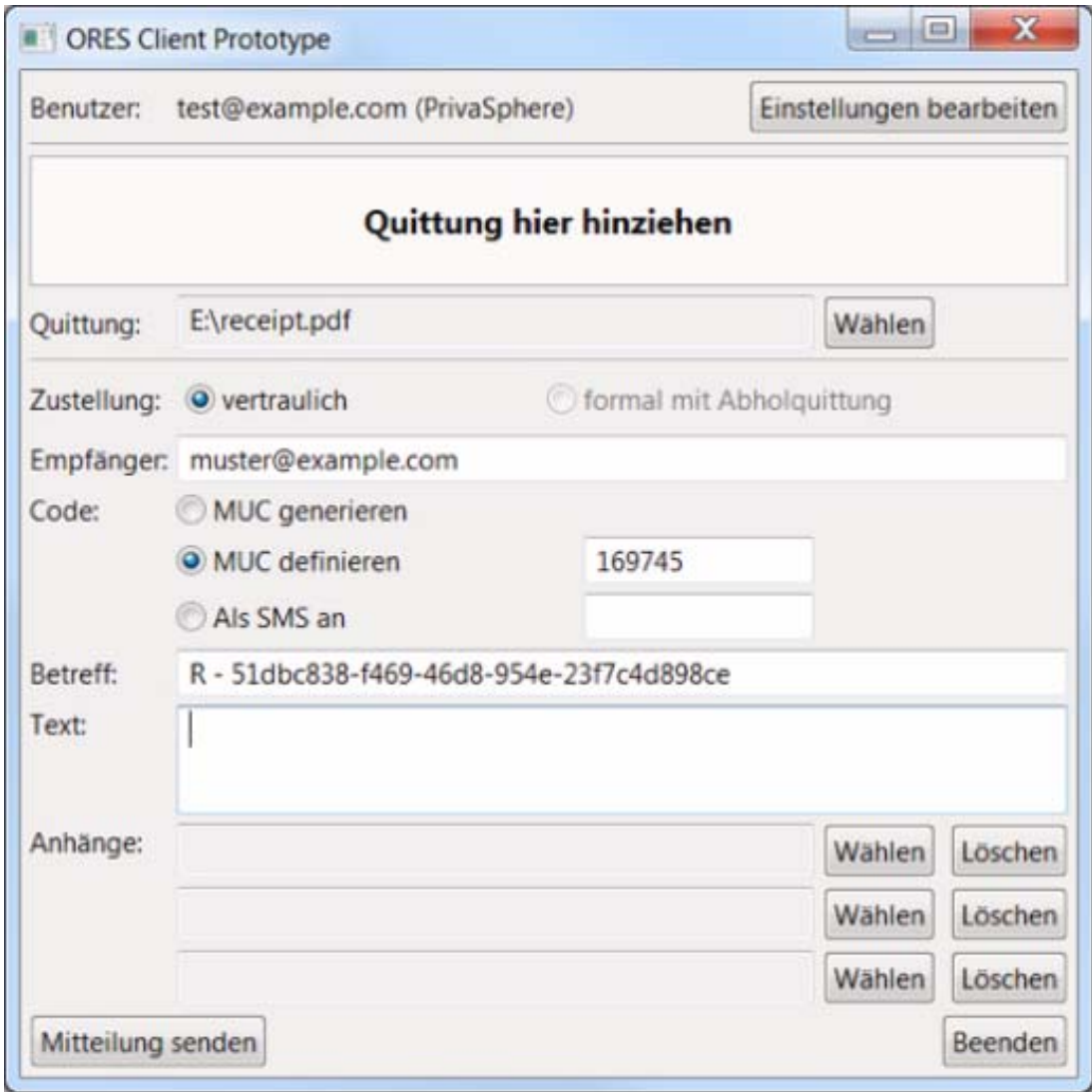

#### **Validierung – diskreter Validator**

- $\bullet$  **Validierung: Ist das Dokument wirklich mit einem gültigen qualifizierten Zertifikat signiert und zeitgestempelt, war das Zertifikat im Signaturzeitpunkt nicht revoziert, wurde das Dokument seither nicht verändert.**
- $\bullet$  **Der Open eGov Validator https://www.e-service.admin.ch/validator/ erfordert heute noch, dass das zu validierende Dokument hochgeladen werden muss.**
- $\bullet$  **Für Benutzer ausserhalb der Verwaltung, z.B. an Schweigepflicht gebundene Anwälte/Notare, steht im Vordergrund, dass die Vertraulichkeit gewährleistet ist.**

Schweizerische Eidgenossenschaft Eidgenössisches Justiz- und Polizeidepartement EJPD Confédération suisse **Bundesamt für Justiz BJ**Confederazione Svizzera Fachbereich RechtsinformatikConfederaziun svizra unucswerwommuraum Schweizerische Eidgenossenschaft **BJ** | SECO | Open eGov Confédération suisse Confederazione Svizzera **Validator Service** Confederaziun svizra Deutsch | Français | Italiano | English Home Dokument validieren > Qualifizierte Signatur mit Zeitstempel gemäss ZertES **Dokument validieren** Qualifizierte Signatur mit Zeitstempel gemäss ZertES Wie funktioniert es Bitte wählen Sie eine digital signierte Datei aus, die Sie prüfen möchten: **FAQ** Durchsuchen... Impressum Hier können Sie optional Namen der prüfenden Person angeben. Dieser erscheint dann auf dem Prüfbericht (für einen nachfolgenden Ausdruck). Organisation: Name: Datei prüfen Mit diesem online Signaturprüfungsservice können Sie digital signierte Dokumente auf ihre Gültigkeit prüfen. Je nach Dokumenttyp werden folgende Kriterien überprüft: · Unverändertheit der signierten Datei · Signaturprüfung · Revozierungsstatus des signierenden Zertifikats · Gültigkeit des Zeitstempels · Für diesen Dokumenttyp ermächtigtes Zertifikat

## **Validierung – diskreter Validator II**

- $\bullet$  Der bestehende Validator wird so ergänzt, dass das Dokument künftig lokal auf dem PC bleibt, und nicht auf den Server geladen werden muss.
- $\bullet$  Er wird damit zum Validator Web-Service, der über einen lokalen Validator-Client bedient wird.
- $\bullet$  Der lokale Validator-Client prüft die Unterschrift technisch, berechnet den HASH des Dokuments und sendet danach nur den aktuellen errechneten HASH, den bei der Signatur signierten HASH und das Signaturzertifikat (öffentlicher Schlüssel), nicht aber den Inhalt des Dokuments, an den Validator Web-Service, der diese prüft und danach einen signierten Bericht über das Validierungsresultat ausstellt und an den Client zurückschickt.
- $\bullet$  Die WS-Connecter Library und die lokalen Prüffunktionen sollen im 2. Semester ebenfalls so aufbereitet werden, dass sie als Module in ein GEVER System integriert werden können.
- $\bullet$  Der lokale Validator-Client soll als Add-on zu LocalSigner verwendet werden können, so dass LocalSigner über den Validator Web-Service ebenfalls Dokumente validieren kann.

## **Signatur in Web-Prozessen**

- $\bullet$  Signieren ist vom bisherigen Konzept her ein lokaler Vorgang: das Dokument ist auf dem PC, wird dort angezeigt und danach signiert.
- • Im Web-Prozess befindet sich das Dokument auf dem Server, wird im Browser, allenfalls mit Adobe Reader Plug-In angezeigt und aus Sicherheitsgründen befindet sich eine Barriere zwischen dem Browser und dem Disk / Memory des PC
- $\bullet$  Open eGov DocSigner Service kann im Web-Prozess Dokumente signieren, benötigt dazu aber ein Java Applet (mini LocalSigner) und eine installierte Java Runtime.
- $\bullet$  Wegen den ständig erhöhten Sicherheitsanforderungen ist oft kein Java installiert, oder die Ausführung von Applets ist gesperrt. DocSigner Service ist deshalb nur noch im Verwaltungsumfeld einsetzbar, nicht aber für Bürgerverkehr.
- $\bullet$  Ein neuer Ansatz ist notwendig, damit Bürger/Private in Web-Prozessen der Verwaltung direkt signieren können.

Eidgenössisches Justiz- und Polizeidepartement EJPD **Bundesamt für Justiz BJ**Fachbereich Rechtsinformatik

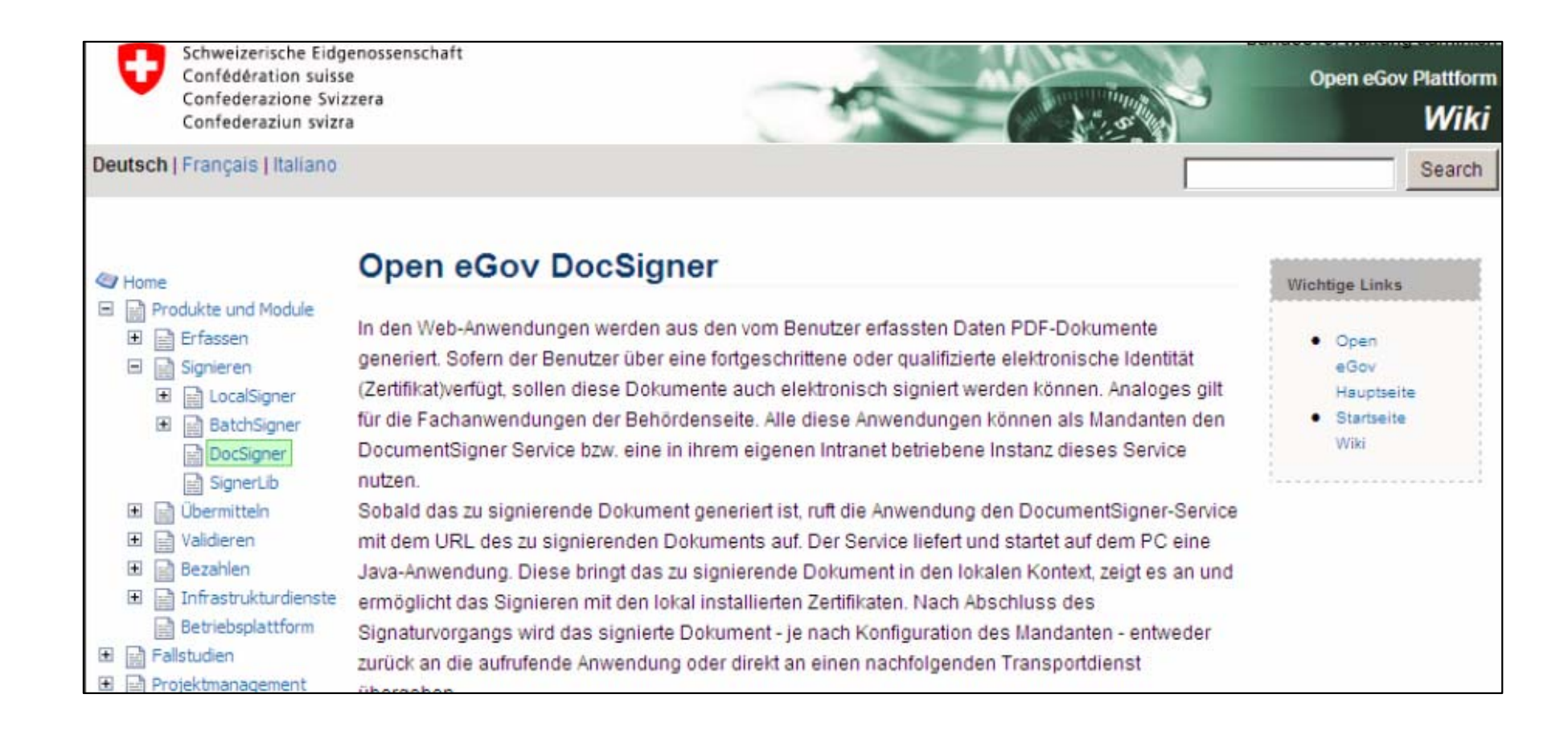

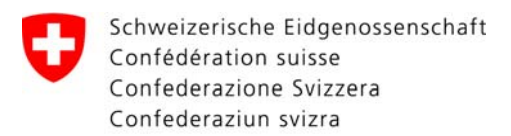

Eidgenössisches Justiz- und Polizeidepartement EJPD **Bundesamt für Justiz BJ** Fachbereich Rechtsinformatik

#### DocSigner Architekturübersicht

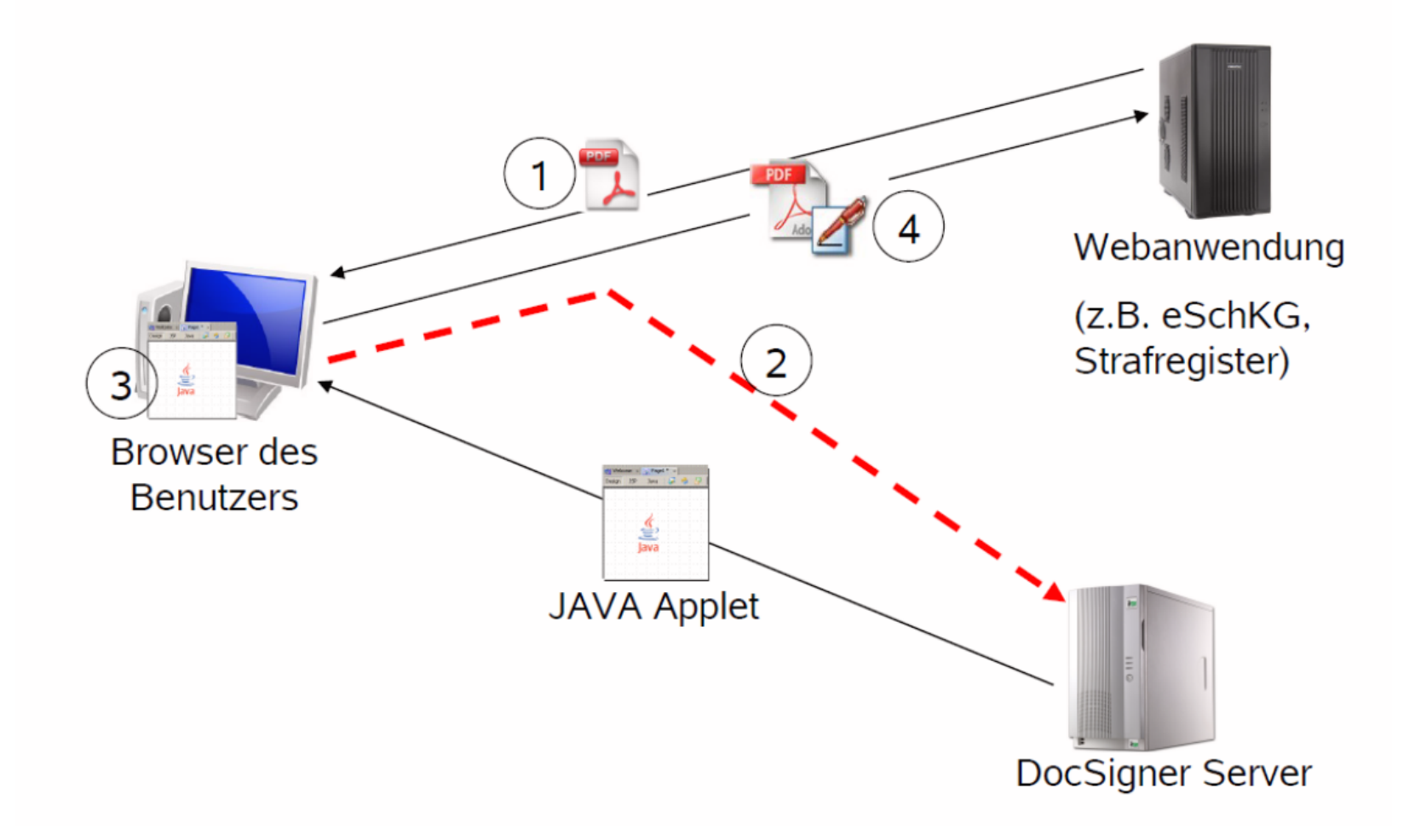

#### **Signatur in Web-Prozessen II – neuer Ansatz**

- $\bullet$  Anstelle eines Java Applets, das vom DocSigner Service (Server) her geladen wird, damit signiert werden kann, wird LocalSigner als Lokalapplikation mit einem lokalen Web-Server ausgerüstet, der Befehle empfangen kann.
- • LocalSigner wird damit zu LocalSigner NET.
	- $\bullet$  Werden im einem Web-Prozess Daten erfasst und dann Dokumente damit generiert, die anschliessend signiert werden sollen, so wird der Benutzer aufgefordert, LocalSigner zu starten. LocalSigner horcht dann auf den Signaturbefehl, der von der Web-Anwendung her geschickt wird.
	- $\bullet$  LocalSigner holt sich vom Web-Server das Dokument, dieses wir direkt angezeigt, der Benutzer/die Benutzerin signiert das Dokument wie gewohnt und sobald der lokale Signaturvorgang abgeschlossen ist, wird das Dokument wieder dem Server übergeben und der Web-Prozess geht weiter.
- • Diese Funktionalität und die zugehörigen Schnittstellen (Libraries) werden voraussichtlich Ende der Sommerferien 2011 mit Version 2.7 bereitstehen.